# **CharMap**

tpierron@umailme.com

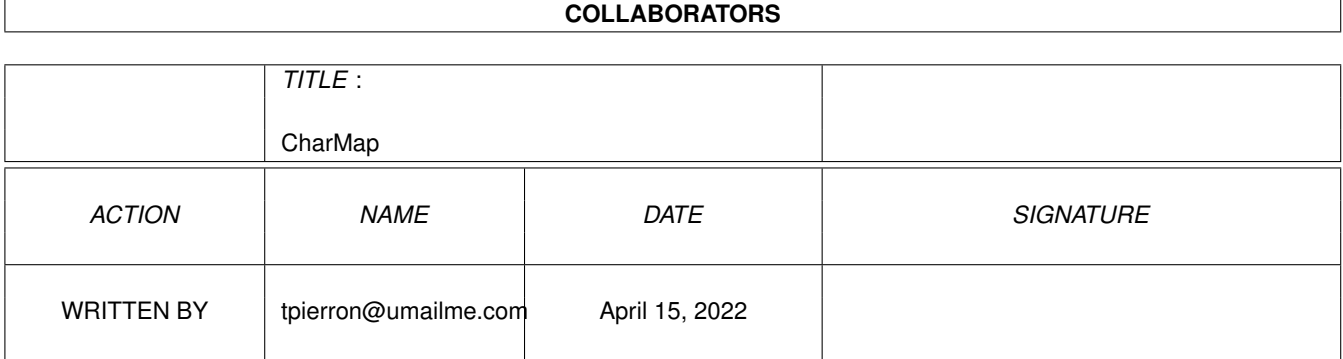

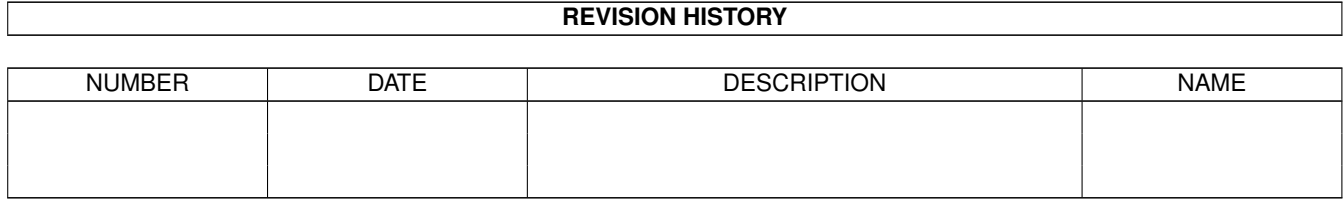

# **Contents**

### 1 CharMap [1](#page-3-0)

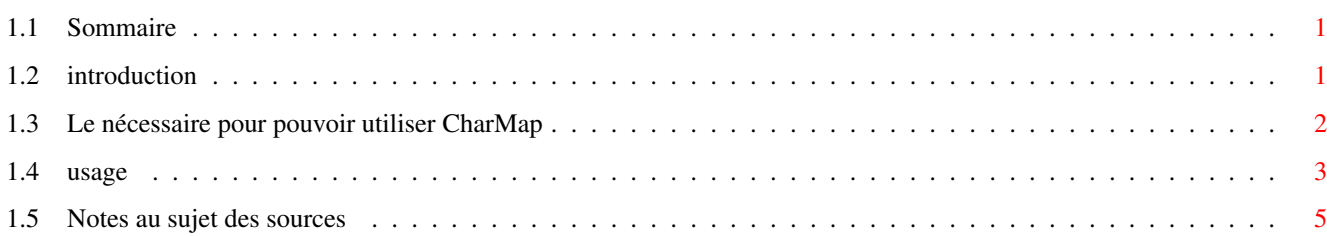

# <span id="page-3-0"></span>**Chapter 1**

# **CharMap**

# <span id="page-3-1"></span>**1.1 Sommaire**

MANUEL D'UTILISATION DE CHARMAP VERSION 1.2 ¯¯¯¯¯¯¯¯¯¯¯¯¯¯¯¯¯¯¯¯¯¯¯¯¯¯¯¯¯¯¯¯¯¯¯¯¯¯¯¯¯¯¯¯¯¯¯¯¯¯

Ce guide vous expliquera les fonctionnalités de ce petit utilitaire. Pour ceux qui en doute, l'utilisation reste évidemment extrêmement simple et si vous avez l'impression que vous en apprendrez autant sur le tas, je vous conseille vivement d'appuyer sur 'Esc'.

\_\_\_\_\_\_\_\_\_\_\_\_\_\_\_\_\_\_\_\_\_\_\_\_\_\_\_\_\_\_\_\_\_\_\_\_\_\_\_\_\_\_\_\_\_\_\_\_\_\_

1.INTRODUCTION Pourquoi ce logiciel.

2.LE NECESSAIRE Comment l'installer

3.USAGE Comment l'utiliser

4.SOURCES & BOGUE Quelques notes au sujet des sources

# <span id="page-3-2"></span>**1.2 introduction**

 $\overline{\phantom{a}}$  , where  $\overline{\phantom{a}}$ INTRODUCTION ¯¯¯¯¯¯¯¯¯¯¯¯¯¯

Je resent une certaine curiosité en vous, n'est ce pas? En fait l'idée d'un tel logiciel n'est pas nouveau, bien-sûr. C'est en utilisant Microsoft Word sur PC que j'ai entreprit de concevoir ce minuscule utilitaire, à défaut d'en avoir un sous la main. Cela me pris 3 jours pour la première version, 1 de plus pour la suivante et enfin 4 pour la dernière. Pour ceux qui ne connaisent pas de quoi il s'agit, c'est en fait un outil qui affiche la totalité des caractères ASCII d'une police. Eh oui, le clavier ne permet pas d'avoir recours à toutes les touches de la manière la plus conviviale. Les amateurs de Ctrl+Shift+Alt Gr+X,J, ne me contrediront pas. Bref de cette manière vous avez une vision de l'ensemble des caractères d'une police donnée, ce qui d'autant plus pratique, qu'elle n'est pas toujours au ← format ISO Latin1. Les utilisateurs du MS-DOS et du Macintosh, ne me contrediront pas ← non plus. Enfin, n'êtes vous jamais demandé quel était le fichu code ASCII du  $\heartsuit$ , ð ou þ?  $\leftrightarrow$  $O11$ encore, d'où venait les caractères bizaroïdes la police Trucluche.font ? Pas de problème, se logiciel saura vous le dire.

## <span id="page-4-0"></span>**1.3 Le nécessaire pour pouvoir utiliser CharMap**

\_\_\_\_\_\_\_\_\_\_\_\_\_\_\_\_\_\_\_\_\_\_\_\_\_\_\_\_\_ LE NÉSSAIRE AVANT EXÉCUTION ¯¯¯¯¯¯¯¯¯¯¯¯¯¯¯¯¯¯¯¯¯¯¯¯¯¯¯¯¯

Les besoins du logiciels sont en fait ridicules, bien-sûr. Pas besoin de 512M de RAM, ni de 300 dll de 12 megs chacunne. En fait elles sont toutes facultatives (pratique pour les environnements réduits!), mais améliorent toutes d'une ← manière

- ou d'une autre, grandement l'ergonomie du logiciel:
- · Asl.library : pouvoir choisir sa police
- · Diskfont.library : manipuler les polices sur disques
- · Commodities.library : cacher l'interface et utiliser les hot-keys
- · Locale.library : utiliser une autre langue que l'Anglais

Accessoirement un Kickstart 2.1 ou plus est nécessaire, évidemment.

 $\overline{\phantom{a}}$  , where  $\overline{\phantom{a}}$ INSTALLATION ¯¯¯¯¯¯¯¯¯¯¯¯¯¯

Pour installer ce logiciel, le mieux est d'utiliser le script Installer fournit  $\leftrightarrow$ dans

l'archive, ne serait ce que pour installer les catalogues de langue. Pour ceux ← qui

veulent lancer ce programme directement depuis l'user-startup, vous allez devoir ←  $\alpha$ 

faire de vous même en insérant quelque part dans ce fichier une entrée du genre: Run >nil: CharMap CX\_POPUP=NO

Quant aux autres fichiers (sources et docs), c'est à vous de voir.

### <span id="page-5-0"></span>**1.4 usage**

\_\_\_\_\_\_\_\_\_\_\_\_\_\_\_\_\_\_\_ USAGE DU LOGICIEL ¯¯¯¯¯¯¯¯¯¯¯¯¯¯¯¯¯¯¯

Si vous êtes là, c'est que soit vous ne connaissez rien à votre ordinateur soit que vous êtes vraiment curieux. Bon, voici néanmoins ce que vous attendez:

#### 1.L'interface

L'interface principale ce compose d'une zone de saisie de texte et de 192 à 256 cases comportant chaques caractères imprimables d'une police ISO Latin1. En cliquant sur une des cases, le caractère vient tout simplement s'insérer dans la zone de saisie. Enfin avec l'aide des 4 gadgets vous pourrez directement insérer le contenu du texte dans le clipboard.. A noter que le curseur peut aussi se diriger avec le clavier (la barre espace fasant office le bouton gauche et ESC de bouton droit).

2.Les outils du menu

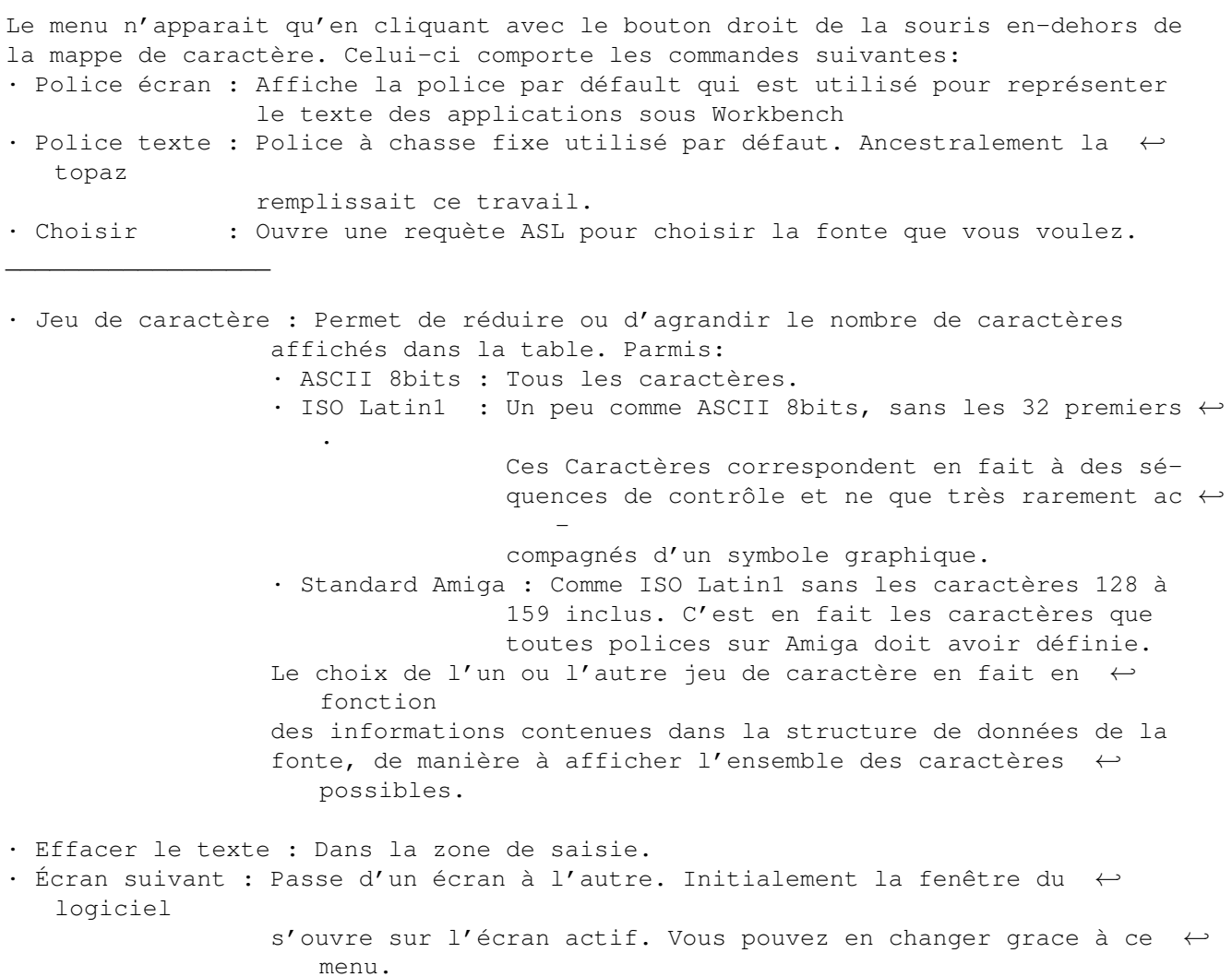

CharMap 4 / 5

Faites seulement attention à des écrans comme ceux de DPaint ← qui gèrent leur mémoire vidéo à part. · A propos... : Affiche les infos sur le copyright  $\_$ · Iconifier : Réduit la fenêtre principale à sa barre de titre. Utilisez à nouveau ce menu pour rétablir la fenêtre. · Cacher : Retire complètement la fenêtre de l'écran. Utilisez 'Exchange' ou la Hot-key pour la faire réapparaître. · Quitter : ... 3.Racourcis claviers Quelques raccourcis claviers qui facilitent toujours la vie: · Amiga + S (Screen) : Police d'écran · Amiga + T (Text) : Police texte · Amiga + F (Font) : Choix d'une police · Amiga + J (Jump) : Écran suivant · Amiga + ? : L'à propos du logiciel · Del : Efface toute la zone de saisie · Amiga + I : Iconifie/déiconifie la fenêtre · Amiga + H, Esc : Cache l'interface du logiciel ·~Amiga + Q, ou Shift + Esc : Quitter · BS (<-) : Efface le dernier caractère de la zone de saisie · HotKey : Un raccourci extrèmement pratique, puisqu'il permet d'appeler la fenêtre du programme sur l'écran actif. A savoir si la fenêtre était cachée, elle réapparaîtra, et ← si elle étati ouverte, elle se déplacera sur l'écran actif, le cas échéant. La touche d'appel par défaut est control lalt ← c.

4.Ligne de commande / ToolTypes

Le logiciel se lance bien-sûr du CLI. Que les allergiques se rassurent, pas de ligne cauchemardesque à la Unix. Il n'y a que trois paramètres: · CX\_PRIORITY=n : n désigne un chiffre entre 0 et 127. 0 est un très bon choix.

- · CX\_POPUP=NO : Force la fenêtre à ne pas s'ouvrir au démarrage. Pratique pour les lancements dans l'user-startup.
- · HOTKEY="..." : la combinaison de touche qui fera apparaitre l'interface quand elle est par exemple cachée. La syntaxe exacte des Hot-keys sont décrites dans le manuel de l'Amiga. La hotkey par défaut est "lalt control c".
- · DONOTWAIT : Ce tool-type ne sert que lorsque que vous mettez le programme dans le répertoire "WBStartup" du disque de démarrage. Il évite que le Workbench attende que le programme se termine pour lancer les autres programmes éventuels se trouvant dans ce répertoire.

Ces paramètres peuvent soit être entrés dans une ligne de commande ou se trouver dans les Tool-types de l'icone. Si le programme est lancé du CLI se sera la ligne de commande qui sera analisée, si c'est par le Workbench, ce sera les tooltypes, mais jamais les deux à la fois.

### <span id="page-7-0"></span>**1.5 Notes au sujet des sources**

\_\_\_\_\_\_\_\_\_\_\_\_\_\_\_\_\_\_\_\_\_\_\_\_\_ LES SOURCES DU LOGICIEL ¯¯¯¯¯¯¯¯¯¯¯¯¯¯¯¯¯¯¯¯¯¯¯¯¯

Les sources du logiciel sont données à titre didactique. Si quelqu'un veut les améliorer libre à lui. Le seul détail qu'il ne faut pas oublier c'est que tout ce que contient l'archive (docs, sources...) est en free-software, logiciel libre en français. Pour ceux qui ont vraiment la flemme de lire le fichier COPYING (termes de la GNU Public License), voici un bref résumé:

- ·~Garantir la liberté du produit (attention ça ne veut pas dire la gratuité, comme certains ont tendance à penser trop vite!). C'est-à-dire que le logciel doit toujours se faire accompagner de ses sources, le moteur du logciel. Libre à chacun de regarder le fonctionnement et de le modifier. Dans le cas d'une modification, une redistribution n'est possible que si les sources sont présentes, sauf si bien-sûr les modifications n'ont aucun lien avec le logiciel (un plug-in par exemple). Dans ce dernier cas, une licence spécifique peut s'appliquer.
- · AUCUNNE garantie n'est livré avec ce logiciel. Donc comme disait l'autre:
- « Ce n'est pas de notre faute si en lancant ce logiciel, votre ordi explose dans un jet de flamme, incendiant votre maison et dévastant tout dans un rayon de trois patés de maison. Emergeant alors de ce chaos de flammes, vous ne pourrez que maudir les programmeurs jusqu'à leur 19e génération. »
- · Quelques autres détails juridiques (limitations de la licence à cetains pays, notamment en matière de cryptographie,...), que mes maigres connaissances du droit ne saisissent pas tout a fait.

Quelques détails techniques maintenant. Ce logiciel a été compilé avec GCC 2.7.0 pour CBM-AmigaDOS-mc68000 et nécessite 5 minutes de compilation sur Amiga 1200 de base avec une optimisation de niveau 2. Le logiciel a été écrit en un peu ← plus de 1300 lignes de code C ANSI répartis sur 4 fichiers, totalisant 40Ko environ. ← Libre à vous de le recompiler en ce que vous voulez. pour cela tapez: gcc #?.c -o cmap -s -O2 -noixemul pour obtenir un exe cmap. Enfin, il y a un petit boque dans ce programme que je ne suis pas arrivé à ← résoudre.

Lorsqu'on ouvre la requète ASL, il s'en suit une perte de 40 octets. Je ne sais vraiment pas ce que j'ai oublié de désallouer. Si quelqu'un connait le problème, merci de m'envoyer un petit mail, pour voir ce que je peut faire.